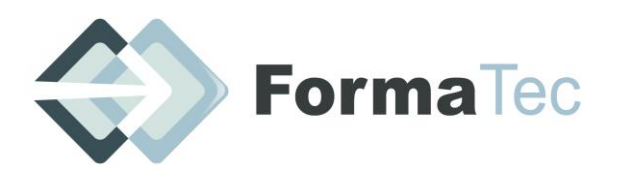

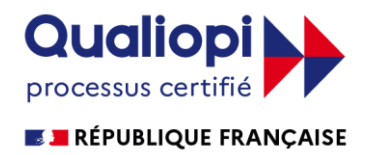

**Mise à jour le 14 04 2022**

# SKETCHUP niveau débutant et intermédiaire

OBJECTIFS DE LA FORMATION Maitrise de la conception des plans 2D et des objets 3D en fonction des outils de base de Skecthup

PUBLIC VISE | Architectes, Ingénieurs, Bureau étude TCE, Dessinateurs, Projeteurs, Chef de projets, Assistant(e) d'architecte, , Décorateurs , aménageurs , Promoteurs immobiliers, particuliers

PREREQUIS | Etre familier à l'environnement du dessin ou de la conception

 $DURE$  21 h

ANIMATEUR Mr Serge VIEIRA Consultant CAO/DAO - Architecte d'intérieur et Designer 3D Certifié Sketchup

 $M$ OYENS ET METHODE PEDAGOGIQUE base de la modélisation dans un espace en 2D et 3D avant d'en appliquer de façon pratique , au sein de courts ateliers ,les modalités plus concrète (objets , mobiliers , décors et scènes).

Compte tenu de la session qui se tiendra en distanciel la configuration matériel recommandé pour skecthup 2022

Processeur 2.1 +Ghz 4Go de mémoire ram 500Mo d'espace libre sur le disque dur Les disqueq dur SSD sont préconisés Carte vidéo 1 + Go 100% OpenGl Carte vidéo :De type Nvidia Quadro ou RTX Souris à 3 boutons avec fonction de défilement Deux écrans si possible

Horaires : 9h00-12h30 - 13h30-17h

DOCUMENTS A COMPLETER PAR LE STAGIAIRE Fiche de renseignements, QCM Avant-projet, QCM Après-projet, Feuille d'émargement de groupe et individuelle.

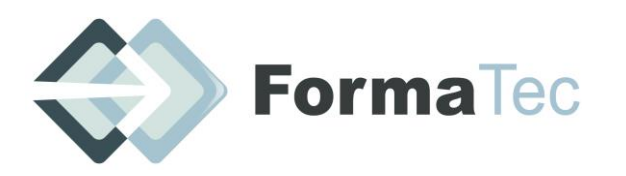

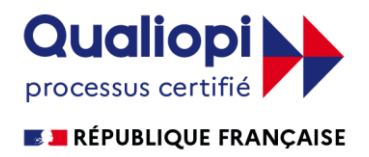

PROGRAMME | Introduction : Accueil des participants et tour de table de présentation.

## **PLAN DE FORMATION**

#### **JOUR1**

#### **Prendre en main Sketchup**

Découvrir l'interface Parcourir les différents menus ,barres d'outils, fontions Parcourir les différentes fenêtres : Styles, Composants, Scène... Gestion et organisation des palettes Définir les unités de mesure Découvrir le panneau « info sur l'entité » Découvrir les principaux outils de modélisation 2D

#### **Travailler les rudiments de la modélisation**

Utiliser les outils de positionnement : Orbite, Panoramique, Zoom... Utiliser les outils de remplissage : Effacer, Colorier Utiliser les outils de forme : Ligne, Arc, Rectangle, Cercle... Utiliser les outils de mesure Utiliser les outils de dessin 3D Maîtriser l'outil pousser/tirer Déplacer/copier Créer un réseau rectangulaire - options Créer un réseau polaire - options Utiliser rotation et pivoter autour de vos modèles Maîtriser l'outil suivez moi - subtilités Utiliser l'outil Intersection Aligner les axes et les vues **Atelier : modélisation de mobilier du quotidien**

## **Travailler avec les groupes**

Comprendre pourquoi travailler avec des groupes Grouper un ou des objets Nommer un groupe

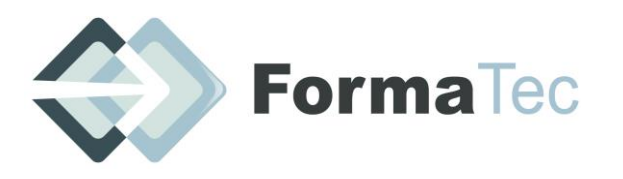

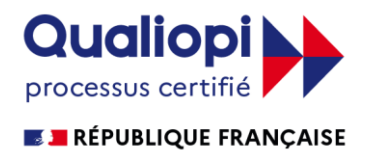

**216 rue Maurice Le Boucher - ZA de Tournezy - 34070 MONTPELLIER TEL : 01 75 43 06 16 Mail : formatecgestion@gmail.com**

N° FORMATEUR : 11755884575 - Numéro de TVA intracommunautaire : FR54838295160

Éditer un groupe

Sortir de l'éditeur de groupe

Éclater un groupe

Utiliser les opérations booléennes sur des groupes :

- Enveloppe externe
- Union
- Soustraction
- Intersection
- Découpe
- Division

#### **Atelier : Modéliser des éléments plus complexes et exploitant ces nouveaux outils**

#### **Travailler avec les composants**

Comprendre pourquoi travailler avec des composants Créer un composant à partir d'objets - options Choisir le point d'insertion Dupliquer et modifier le composant Observer les conséquences sur les autres composants Rendre un composant unique **Atelier : Créer un composant, le dupliquer plusieurs fois, en rendre un unique, modifier l'original, observations...**

#### **Apprendre à utiliser les balises (calques)**

Créer des balises Nommer et attribuer une couleur Rendre une balise courante Placer des groupes ou composants sur des balises Placer des groupes ou composants d'une balise à une autre Masquer une balise **Atelier : Organiser un projet en plaçant les objets sur différentes balises, par exemple, mobilier, structure, décoration...**

#### **Effectuer des plans de sections**

Présentation de l'outil Réglage des sections Options de l'outil Pochage et tranche en dwg

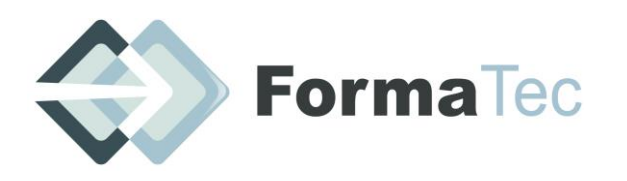

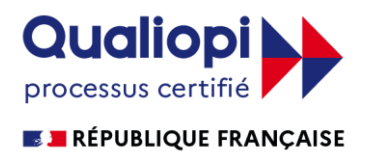

**Atelier : Création de plusieurs sections sur un objets et mise en evidence des détails**

#### **Utiliser les scènes**

Mémoriser plusieurs scènes Créer, Nommer, Supprimer Mettre à jour les scènes après modifications Régler les transitions entre les scènes **Atelier : Créer plusieurs scènes dans un projet**

#### **Utiliser les textures**

Informations sur les textures Positionner et orienter le sens de la texture Mettre à l'échelle une texture Appliquer une texture sur un élément courbe Ajouter une texture dans la palette de SketchUp Utiliser l'outil pot de peinture et l'outil pipette **Atelier : Créer et appliquer des textures à des objets**

#### **JOUR2**

#### **Plaquer des photos**

Importer une texture à partir d'une image Texturer à partir de photos Réduire la taille de votre photo Uniformiser votre photo **Atelier : Plaquer une photo sur un volume 3D et la positionner à la bonne échelle**

## **Les outils bac à sable**

Outil modeler, Diviser Surfaces, Smoove, Gratter, Retourner l'arête, Projeter, Ajouter des détails Créer un terrain à partir de contours, à partir de zéro Projeter une surface sur votre terrain

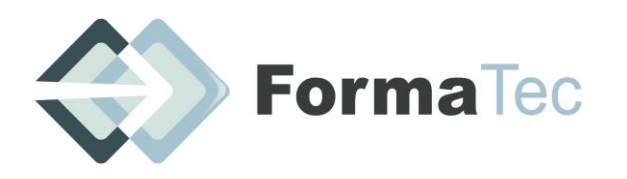

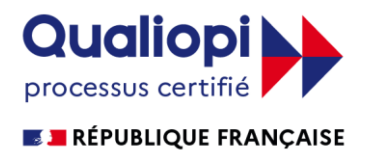

Ajouter des détails Modéliser un talus **Atelier : créer un jardin en relief, modeler un terrain avec des contours**

# **Travailler à partir d'un DWG / DXF**

Connaître les caractéristiques du DWG / DXF avant l'importation Importer un DWG / DXF – options à l'importation Observer le comportement de SketchUp par rapport au DWG / DXF – textes, cotes, calques / balises Modéliser à partir du DWG / DXF importé **Atelier : Importer un DWG / DXF d'un bâtiment et le modéliser**

## **Travailler avec une photo adaptée**

Comprendre les règles de prises de vue pour travailler à partir d'une photo adaptée Importer une image en tant que photo adaptée Positionner la grille de perspective du plan X;Z Positionner la grille de perspective du plan Y;Z Positionner l'origine Ajuster l'échelle Insérer un élément scénographique dans le modèle **Atelier : à partir de 1 photos d'un bâtiment, modéliser ce dernier et y insérer à l'échelle un autre projet sketchUp.**

## **JOUR3**

## **Utiliser des ressources / Extensions**

Télécharger des composants via la banque de modèle 3D Utiliser des composants Aperçu sur les extensions Créer des murs, des ouvertures Créer un escalier Ajouter des aménagements intérieurs Appliquer des textures, des styles **Atelier : Modéliser et aménager un appartement...**

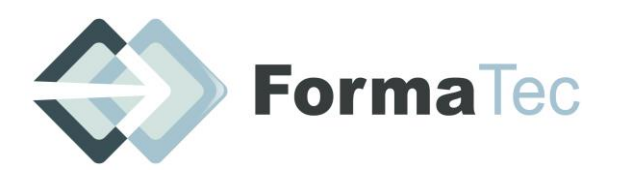

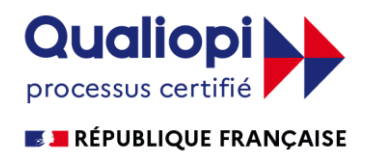

#### **Maîtriser le rendu**

Utiliser les différents styles graphiques Mettre du brouillard

Afficher les ombres Paramétrer les ombres Options d'affichage d'une scène à partir d'une photo adaptée **Atelier : donner une ambiance à une scène simple**

#### **Exporter des images**

Exporter en PDF Paramétrer le PDF Exporter en EPS Paramétrer l'EPS **Atelier : Paramétrer et exporter le dessin au format PDF / EPS**

#### **Exporter des modèles 3D**

Comprendre pourquoi exporter le projet sketchUp en modèle 3D Choisir parmi les types de formats proposés Paramétrer l'export en fonction du format **Atelier : Exporter au format OBJ puis importer dans un modeleur type Blender, observations.**

#### **Création d'animation**

Utiliser la scène Création et lecture d'une visite virtuelle à partir d'une scène